## **DIGITAL SYSTEM DESIGN LABORATORY**

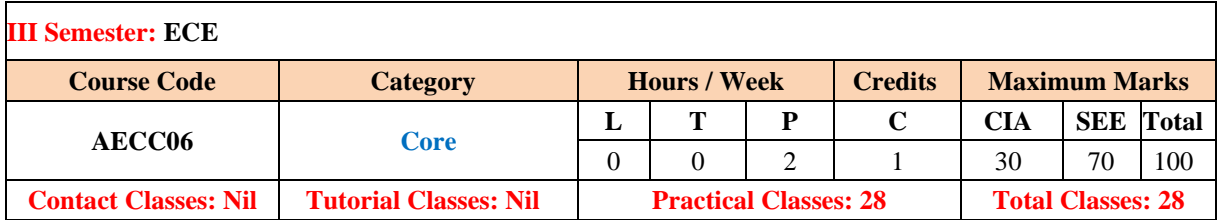

#### **I. COURSE OVERVIEW:**

The laboratory strives in researching the logic design and related fields. Digital logic testers are used to provide students with practical training and familiarize themselves with the various functions of logic gates and using integrated components to complete circuitry functions and develop an interest in digital logic and enlighten them in the abilities of deduction. The lab allows students to conduct actual gate-level experiments to increase student interest and develop skills to design digital gates using VHDL.

#### **II. COURSE OBJECTIVES:**

#### **The students will try to learn:**

- I. Design of combinational circuits using Verilog Hardware Description Language.
- II. Implementation of Sequential circuits using Verilog Hardware Description Language.
- III. Demonstration of different case studies for Verilog.

#### **III. COURSE OUTCOMES:**

#### **After the completion of the course, studens should be able to**

- CO 1 Utilize the concept of Boolean algebra to verify the truth table of Boolean expressions using logic gates in Hardware Description Language.
- CO 2 Make use of dataflow, structural and behavioral modelling styles of HDL for simulating the combinational logic circuits.
- CO 3 Analyze the truth tables and characteristic equations of flip flops for the functional simulation and timing analysis of sequential circuits.
- CO 4 Construct the synchronous and asynchronous sequential circuits using the flip flops.
- CO 5 Model a finite state machine with melay and moore machines for detecting a given sequence.
- CO 6 Examine the functionality of real time traffic light controller, chess clock controller FSM, elevator operations using HDL code.

# **EXERCISES FOR DIGITAL SYSTEM DESIGN LABORATORY**

**Note:** Students are encouraged to bring their own laptops for laboratory practice sessions.

# **1. Getting Started Exercises**

## **1.1 Basic Gates**

- 1. Install Xilinx vivado on your machine.
- 2. Write a VHDL program using vivado simulator for:
	- o Verifying the functionality of design under test (DUT) by writing test bench to pass the stimulus
	- o Synthesize the register transfer logic (RTL) using Xilinx XST synthesis tool
	- $\circ$  Elaborate the design and generate bit file to dump RTL code into the Zyng series and ZedBoard FPGA
	- o Verify the functionality of the design under test (DUT) on FPGA board

## **1.2 AND–OR–INVERT AND OR-AND-INVERT LOGIC**

Write VHDL code to implement the function expressed by the following logic equation  $Y = \overline{a_0 b_0 + a_1 b_1 + a_2 b_2}$ 

Use only simple signal assignment statements in your VHDL data flow model.

```
Hints
Use and, or and compliment operators for implementation of the logic.
Input a0, a1, a2, a3, b0, b1, b2, b3;
Output y;
/** Data flow model for AOI logic */
entity AOI port (
         a0, a1, a2, a3, b0, b1, b2, b3: in std_logic;
         y: out std_logic);
end AOI;
/** architecture body */
architecture arch_AOI of AOI is
begin
   Y = not ((a0 & 00) | (a1 & 01) | (a2 & 02) | (a3 & 03)); . . . 
End arch_AOI;
//Write the test bench for providing the stumulus
entity tb_AOI port
```

```
end tb_AOI;
architecture arch_AOI of AOI is
    signal a0, a1, a2, a3, b0, b1, b2, b3: std_logic := '0';
    signal y: std_logic;
    component AOI port (
         a0, a1, a2, a3, b0, b1, b2, b3: in std_logic;
         y: out std_logic);
    end component;
begin
   DUT: AOI port map (a0, a1, a2, a3, b0, b1, b2, b3, y);
   a0 = '0'; b0 = '0';a1 = '0'; b1 = '0';a2 = '0'; b2 = '0';
   a3 = '0'; b3 = '0'; wait for 10 ns;
  a0 = '0'; b0 = '1';a1 = '1'; b1 = '0';
   a2 = '0'; b2 = '1';
   a3 = '1'; b3 = '0';
   wait for 10 ns;
  \cdot . . .
    . . .
  a0 = '1'; b0 = '1';
  a1 = '1'; b1 = '1';
  a2 = '1'; b2 = '1';
  a3 = '1'; b3 = '1';
    wait for 10 ns;
End architecture
// After post simulation
Simulate the design using Xilinx software
Plot the wave forms and verify the functionality of the design
Synthesize the design
Elaborate the design and dump the bit file into FPGA
```
Develop a model for a general or- and-invert gate, with two std\_logic vector input ports a and b and a standard-logic output port y. The output of the gate is

**1.3 Product of Sum Boolean expression** 

Write a program to perform product of sum which evaluates the given Boolean expressions and write the test-bench to verify the functionality with all possible combinations of the input. **Hints**

```
/**
 * Consider the POS expression for F = \pi(0, 1, 2, 4, 8, 9, 10, 12, 13) */
Input a, b, c, d;
Output F;
Minimize the logic for the given F // POS logic
Implement the logic using basic gates 
/** Declare the port signals */
entity POS port (
         a, b, c, d: in std_logic;
         f: out std_logic);
end POS;
/** architecture body */
architecture arch_POS of POS is
Begin
   Y = F(a, b, c, d); . . . 
End arch_POS;
//Write the test bench for providing the stumulus
entity tb_POS port 
end tb_POS;
architecture arch_POS of POS is
   signal a, b, c, d: std\_logic := '0'; signal f: std_logic;
    component POS port (
         a, b, c, d: in std_logic;
         f: out std_logic);
    end component;
begin
    DUT: POS port map (a, b, c, d, f);
   a = '0'; b = '0'; c = '0'; d = '0'; wait 10 ns;
   a = '0'; b = '0'; c = '0'; d = '1'; wait 10 ns;
    . . .
    . . .
   a = '1'; b = '1'; c = '1'; d = '1';
    wait 10 ns;
End architecture
```
Provide the stimulus for all 16 possible combinations starting from 0000 to 1111 Simulate the DUT with the given stimulus Verify the output using waveforms Synthesize the design Elaborate the design and dump the bit file into FPGA

#### **Try**

Modify the POS expression including the don't care cases  $F = \pi(0, 1,2,4,9,10,12,13) + d(3, 7, 11)$ 

#### **1.5 Sum of Product Boolean expression**

Write a program to perform sum of product which evaluates the given Boolean expressions and write the test-bench to verify the functionality with all possible combinations of the input.

```
/**
* Consider the POS expression for F = \Sigma(0, 1, 2, 4, 8, 9, 10, 12, 13) */
Input a, b, c, d;
Output F;
Minimize the logic for the given F // POS logic
Implement the logic using basic gates 
/** Declare the port signals */
entity SOP port (
         a, b, c, d: in std_logic;
         f: out std_logic);
end SOP;
/** architecture body */
architecture arch_SOP of SOP is
Begin
   Y = F(a, b, c, d); . . . 
End arch_SOP;
//Write the test bench for providing the stumulus
entity tb_SOP port 
end tb_SOP;
architecture arch_SOP of SOP is
   signal a, b, c, d: std\_logic := '0'; signal f: std_logic;
    component SOP port (
         a, b, c, d: in std_logic;
         f: out std_logic);
    end component;
begin
   DUT: SOP port map (a, b, c, d, f);
  a = '0'; b = '0'; c = '0'; d = '0'; wait 10 ns;
```

```
a = '0'; b = '0'; c = '0'; d = '1'; wait 10 ns;
   \ddot{\phantom{a}}. .
    . . .
   a = '1'; b = '1'; c = '1'; d = '1';
    wait 10 ns;
End architecture
Simulate the DUT with the given stimulus
Verify the output using waveforms
Synthesize the design
Elaborate the design and dump the bit file into FPGA
```
Modify the POS expression including the don't care conditions  $F = \Sigma(0, 1, 2, 4, 9, 10, 12, 13) + d(3, 7, 11)$ 

## **1.6 Code Conversions**

To familiarize students with code converters. The student should also become familiar with gray to binary conversion, binary to gray conversion.

Given the sequence of three-bit Gray code as (000, 001, 011, 010, 110, 111, 101, 100)

A given Gray code number can be converted into its binary equivalent by going through the following steps:

1. Begin with the most significant bit (MSB). The MSB of the binary number is the same as the MSB of the Gray code number.

2. The bit next to the MSB (the second MSB) in the binary number is obtained by adding the MSB in the binary number to the second MSB in the Gray code number and disregarding the carry, if any.

3. The third MSB in the binary number is obtained by adding the second MSB in the binary number to the third MSB in the Gray code number. Again, carry, if any, is to be ignored.

4. The process continues until we obtain the LSB of the binary number.

```
/** Declare the port signals */
entity gray2binary port (
         gray_code: in std_logic_vector(3 downto 0);
         binary_code: out std_logic_vector(3 downto 0));
end gray2binary;
/** architecturebody */
architecture arch_gray2binary of gray2binary is
Begin
   binary code[3] = gray code[3];binary_code[2] = gray\_code[3] xor gray\_code[2]; . . .
```

```
End arch_gray2binary;
//Write the test bench for providing the stumulus
entity tb_gray2binary port 
end tb_gray2binary;
architecture arch_gray2binary of gray2binary is
   signal gray code: std logic vector(3 downto 0) := "0000";
   signal binary code: std logic vector(3 downto 0);
    component gray2binary port (
         gray_code: in std_logic_vector(3 downto 0);
         binary code: out std logic vector(3 downto 0));
   end component;
begin
  DUT: gray2binary port map (gray code, binary code);
    Process
   begin
        gray\_code = gray\_code + 1;Wait for 10 ns;
    End process;
End architecture
// After post simulation
Simulate the design using Xilinx software
Plot the wave forms and verify the functionality of the design
Synthesize the design
Elaborate the design and dump the bit file into FPGA
```
1. Design and implement the binary to gray code conversion

- 2. Design and implement the binary to excess 3-code conversion
- 3. Design and implement the excess 3-code to binary conversion

## **2. Exercises on Gate Realization**

To be proficient in programming, you need to be able to:

- 1 Construct basic logic gates realization using NAND gates and NOR gates
- 2 Utilize min no of 2 input NAND Gates to implement three input NAND gate using
- 3 Build a user defined logic gate for the given specifications

### **2.1 Basic gates realization using NAND gate**

Realize the inverter gate logic using NAND gate

NAND gate is actually a combination of two logic gates i.e. AND gate followed by NOT gate. So its output is complement of the output of an AND gate. This gate can have minimum two inputs. By using only NAND gates, we can realize all logic functions: AND, OR, NOT, Ex-OR, Ex-NOR, NOR. So this gate is also called as universal gate.

#### **Hint**

```
/** Declare the port signals */
entity inv nand port (
         i: in std_logic;
         y: out std_logic);
end inv_nand;
/** architecture body */
architecture arch_inv_nand of inv_nand is
component nand_gate port (
         a, b: in std_logic;
         y: out std_logic);
    end component;
begin
   DUT: nand_gate port map (i, i, y);
     . . . 
End arch_inv_gate;
//Write the test bench for providing the stumulus
entity tb_inv_nand port 
end tb_inv_nand;
architecture arch_inv_nand of inv_nand is
    signal i: std_logic := '0';
    signal y: std_logic;
    component inv_nand port (
         i: in std_logic;
         y: out std_logic);
   end component;
begin
  DUT: inv nand port map (i, y);
```

```
i = 0' after 10 ns;
i = '1' after 10 ns;
 . . .
 . . .
```
end architecture

### **Try**

- 1. Realize the AND gate logic using NAND gate
- 2. Realize the OR gate logic using NAND gate

## **2.2 Gate realization using NOR gate**

Realize the inverter gate logic using NOR gate

#### **Hint**

```
/** Gate level model for */
entity inv_nor port (
         i: in std logic;
         y: out std_logic);
end inv_nor;
/** architecture body */
architecture arch inv nor of inv nand is
component nor_gate port (
         a, b: in std logic;
         y: out std_logic);
   end component;
begin
   DUT: nor_gate port map (i, i, y);
     . . . 
End arch_inv_nor;
//Write the test bench for providing the stumulus
entity tb_inv_nor port 
end tb inv nor;
architecture arch inv nor of inv nor is
    signal i: std_logic := '0';
   signal y: std_logic;
   component inv_nor port (
         i: in std_logic;
         y: out std_logic);
   end component;
begin
   DUT: inv_nor port map (i, y);
  i = 0' after 10 ns;
  i = '1' after 10 ns;
```
 . . . . . .

```
End architecture
```
#### **Try**

- 1. Realize the AND gate logic using NOR gate
- 2. Realize the OR gate logic using NOR gate

### **2.3 XOR gate realization using minimum number of NAND gates**

Realize XOR gate using minimum number of NAND gates

#### **Hint**

```
/** Declare the port signals */
entity xor_nand port (
         a, b: in std_logic;
         y: out std_logic);
end xor_nand;
/** architecture body */
architecture arch_xor_nand of xor_nand is
component nand_gate port (
         a, b: in std logic;
         y: out std_logic);
   end component;
begin
   DUT: nand_gate port map (a, b, y);
    . . . 
End arch_xor_nand;
//Write the test bench for providing the stumulus
entity tb_xor_nand port 
end tb_xor_nand;
architecture arch_xor_nand of xor_nand is
   signal a, b: std\_logic := '0'; signal y: std_logic;
    component xor_nand port (
         a, b: in std_logic;
         y: out std_logic);
   end component;
begin
   DUT: xor_nand port map (a, b, y);
  a = 0' after 10 ns;
  b = 0' after 10 ns;
```
 . . . . . .

End architecture

### **Try**

Realize XNOR gate using minimum number of NAND gates

## **2.4 Three input NAND gate using min no of 2 input NAND Gate**

To implement 3 input NAND gate realization using minimum number of NAND gates

```
a) A and B to the first NAND gate 
b) Output of first Nand gate is given to the two inputs of the second NAND gate 
(this basically realizes the inverter functionality)
c) Output of second NAND gate is given to the input of the third NAND gate, whose 
otherinput is C ((A NAND B) NAND (A NAND B)) NAND C Thus, can be implemented using 
'3'2-input NAND gates.
```
**Hints:**

Assume three inputs of the NAND gate are A, B and C and connect these inputs as

```
/** Declare the port signals */entity nand3 port (
         a, b, c: in std logic;
         y: out std_logic);
end nand3;
/** architecture body */
architecture arch_nand3 of nand3 is
component nand2_gate port (
         a, b: in std_logic;
         y: out std_logic);
    end component;
begin
    DUT: nand2_gate port map (a, b, y);
    \ddot{\phantom{a}}. .
End arch nand3;
//Write the test bench for providing the stumulus
entity tb_nand3 port 
end tb_nand3;
architecture arch tb nand3 of tb nand3 is
   signal a, b: std logic := '0'; signal y: std_logic;
    component nand2 port (
         a, b: in std logic;
         y: out std_logic);
    end component;
```

```
begin
    DUT: nand2 port map (a, b, y);
   a = 0' after 10 ns;
   b = 0' after 10 ns;
    . . .
    . . .
   a = '1' after 10 ns;
   b = '1' after 10 ns;
End architecture
```
**Try:**

To implement XNOR gate realization using minimum number of NAND gates

## **2.5 User defined logic gate (Muller-C element cell)**

Develop a behavioral model for a two-input Muller-C element cell, with two input ports and one output, all of type bit. The inputs and outputs are initially '0'. When both inputs are '1', the output changes to '1'. It stays '1' until both inputs are '0', at which time it changes back to '0'. Your model should have a propagation delay for rising output transitions of 3.5 ns, and for falling output transitions of 2.5 ns.

#### **Hints:**

#### **Assume three inputs of the NAND gate are A, B and C and connect these inputs as**

```
Take inputs A and B 
Extract the truth table and Boolean expression as per the specifications
Implement the gate using VHDL model 
Write the logic for selecting the stimulus for verifying the logic
/** Declare the port signals */
entity mc_cell port (
         a, b, c: in std logic;
         y: out std_logic);
end mc_cell;
/** architecture body */
architecture arch_mc_cell of mc_cell is
component mc_cell port (
         a, b: in std_logic;
         y: out std_logic);
   end component;
begin
   DUT: nand2_gate port map (a, b, y);
    \cdot . .
End arch mc cell;
//Write the test bench for providing the stumulus
entity tb_mc_cell port 
end tb_mc_cell;
```

```
architecture arch tb mc cell of tb mc cell is
   signal a, b: std logic := {^{\circ}0'};
    signal y: std_logic;
    component mc_cell port (
         a, b: in std_logic;
         y: out std_logic);
    end component;
begin
   DUT: mc cell port map (a, b, y);
   a ='0' after 10 ns;
   b = 0' after 10 ns;
    . . .
    . . .
   a = '1' after 10 ns;
   b = '1' after 10 ns;
End architecture
Plot the wave form for all possible select lines
Synthesize the design 
Elaborate the design and dump the bit file into FPGA
```
Develop a behavioral model for a two-input Muller-C element cell, with two input ports and one output, all of type bit. The inputs and outputs are initially '1'. When both inputs are '0', the output changes to '0'. It stays '0' until both inputs are '1', at which time it changes back to '1'.

## **3. Exercises on Multiplexers and Demultiplexers**

To be proficient in programming, you need implement the following digital circuits:

- 1. Implementation of 2x1, 4x1 multiplexers, demultiplexers
- 2. Realization of higher order multiplexers using lower order multiplexers
- 3. Realization of basic gates using 2x1 multiplexer

#### **3.1 Implementation of 2x1, 4x1 multiplexers**

Develop a behavioral model for a two-input multiplexer, with ports of type bit and a propagation delay from data or select input to data output of 5 ns. You should declare a constant for the propagation delay, rather than writing it as a literal in signal assignments in the model

The inputs to the MUX are data inputs I1, I0 and a one control input SEL(s) The single output is Y

```
/** Implementation of 2x1 multiplexer **/
Declare the inputs I0, I1 and S
Declare the output Y.
```

```
//Write the logic for selecting the data depends on the select line and pass 
to the output
entity mux_2x1 port (
         i0, i1, s: in std_logic;
         y: out std_logic);
end mux_2x1;
/** architecture body */
architecture arch_mux_2x1 of mux_2x1 is
    component nand port (
         a, b: in std logic;
         y: out std_logic);
   end component;
   component inv port (
         i: in std_logic;
         y: out std_logic);
   end component;
begin
   DUT1: inv port map (s, sb);
  DUT2: nand2 gate port map (i0, sb, s1); \ldots.
   . . .
    . . .
End arch mux2x1;
//Write the test bench for providing the stumulus
entity tb_mux2x1 port 
end tb_mux2x1;
architecture arch tb mux2x1 of tb mc mux2x1 is
    signal i0, i1, s: std_logic := '0';
   signal y: std_logic;
   component mux2x1 port (
         i0, i1, s: in std_logic;
         y: out std_logic);
   end component;
begin
  DUT: mux2x1 port map (i0, i1, s, y);
  s = '0' after 10 ns, '1' after 10 ns;
   process
   begin
    i0 = -i0; wait for 10ns;
    i1 = \sim i1; wait for 15ns;
   end process
End architecture
```

```
Plot the wave form for all possible select lines
Synthesize the design 
Elaborate the design and dump the bit file into FPGA
Plot the wave form for all possible select lines
Synthesize the design 
Elaborate the design and dump the bit file into FPGA
```
Develop a behavioral model for a four-input multiplexer, with ports of type bit and a propagation delay from data or select input to data output of 4.5 ns. You should declare a constant for the propagation delay, rather than writing it as a literal in signal assignments in the model.

#### **3.2 Implementation of 2x1, 4x1 demultiplexers**

Build a behavioral model for a two-input demultiplexers, with ports of type bit and a propagation delay from data or select input to data output of 5 ns.

```
/**
 Implementation of 2x1 demultiplexer.
**/
Declare the inputs I and S
Declare the output Y0, Y1.
//Write the logic for selecting the data depends on the select line and pass 
to the output
entity dmux_1x2 port (
         i, s: in std_logic;
         y0, y1: out std_logic);
end dmux_1x2;
/** architecture body */
architecture arch_dmux_1x2 of dmux_1x2 is
begin
    process(I,s)
    begin
       case S is
        when '0': y0 = I; y1 = 'z';
         . . .
         . . .
End arch dmux1x2:
//Write the test bench for providing the stumulus
entity tb_dmux1x2 port 
end tb_dmux1x2;
architecture arch_tb_dmux1x2 of tb_dmux1x2 is
```

```
signal i, s: std logic := '0'; signal y0, y1: std_logic;
    component dmux1x2 port (
         i, s: in std_logic;
         y0, y1: out std_logic);
    end component;
begin
   DUT: dmux1x2 port map (i, s, y0, y1);
   s = '0' after 10 ns, '1' after 10 ns;
   process
   begin
     i = \sim i; wait for 10ns;
    end process
End architecture
Plot the wave form for all possible select lines
Synthesize the design 
Elaborate the design and dump the bit file into FPGA
Plot the wave form for all possible select lines
Synthesize the design 
Elaborate the design and dump the bit file into FPGA
```
- 1 Modify the program to function as 1x4 demultiplexers
- 2 Modify the program to function as 1x8 demultiplexers

## **3.3 Realization of higher order multiplexers using lower order multiplexers**

Realize the higher order multiplexers using lower order multiplexers. Write the VHDL model for the realized circuits. Simulate the test benches for the corresponding and verify the design under test by plotting the waveforms. Figure 1 shows realization of 4x1 mux using 2x1 mux.

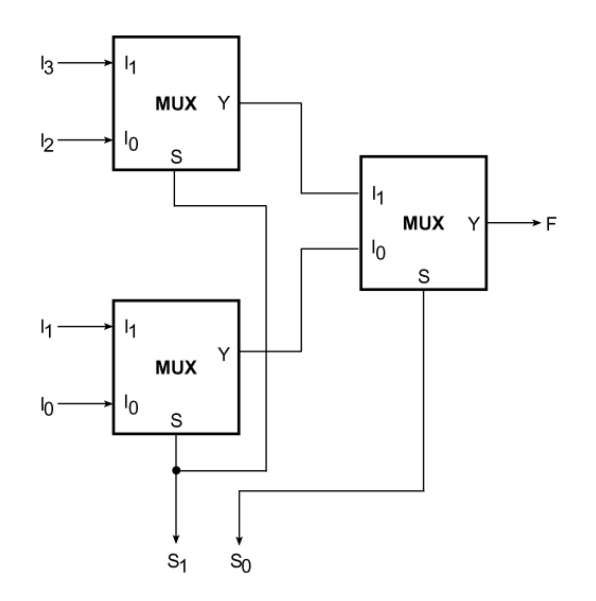

Figure 1: Realization of 4x1 mux using 2x1 mux

Realize the lower order multiplexers for design of higher order multiplexers. \*\*/

In work library simulate the lower order multiplexer

For the realized higher order multiplexer, instance the component in the declaration part of the architecture

By using positional or name mapping instance the component with the signals

#### **Hint**

/\*\*

```
//Write the logic for selecting the data depends on the select line and pass 
to the output
entity mux_4x1 port (
         i0, i1, i2, i3: in std_logic;
          s: in std_logic_vector(1 donwto 0);
         y: out std_logic);
end mux_4x1;
/** architecture body */
architecture arch_mux_4x1 of mux_4x1 is
    component mux2x1 port (
         i0, i1, s: in std_logic;
         y: out std_logic);
    end component;
    // declare intermediate signals
begin
    DUT1: mux2x1 port map (i0, i1, s(0), s1);
    DUT2: mux2x1 port map (i2, i3, s(1), s2);
    . . . 
    . . .
    . . .
End arch_mux4x1;
```

```
//Write the test bench for providing the stumulus
entity tb_mux4x1 port 
end tb_mux4x1;
architecture arch tb mux4x1 of tb mux4x1 is
    signal i0, i1, i2, i3: std_logic := '0';
   signal s: std logic vector(1 donwto 0) := "00";
    signal y: std_logic;
    component mux4x1 port (
         i0, i1, i2, i3: in std_logic;
          s: in std_logic_vector(1 donwto 0);
         y: out std_logic);
    end component;
begin
    DUT: mux4x1 port map (i0, i1, i2, i3, s, y);
    s ='00' after 10 ns, '01' after 10 ns . . .;
    process
    begin
     i0 = -i0; wait for 10ns;
     i1 = -i1; wait for 12ns;
    i2 = -i2; wait for 14ns;
    i3 = \simi3;
      wait for 16ns;
    end process
End architecture
Plot the wave form for all possible select lines
Synthesize the design 
Elaborate the design and dump the bit file into FPGA
```
#### **3.4 Realization of basic gates using 2x1 multiplexer**

Realize all the basic gates like AND and inverter using 2x1 multiplexer

/\*\* Realize the multiplexers for function as basic logic gates \*\*/

In work library simulate the 2x1 multiplexer

For the realized basic gates using 2x1 multiplexer, instance the component in the declaration part of the architecture

```
//Write the logic for selecting the data depends on the select line and pass 
to the output
```

```
entity mux_and port (
         a, b: in std_logic;
         y: out std_logic);
end mux_2x1;
```

```
/** architecture body */
architecture arch_mux_and of mux_and is
    component mux2x1 port (
          i0, i1, s: in std_logic;
          y: out std_logic);
    end component;
    // declare intermediate signals
begin
   DUT1: max2x1 port map ('0', b, a, y);
   . . . .
   \cdot . .
   \ddot{\phantom{a}}. .
End arch_mux_and;
//Write the test bench for providing the stumulus
entity tb_mux_and port 
end tb mux and;
architecture arch_tb_mux_and of tb_mux_and is
   signal a, b: std\_logic := '0'; signal y: std_logic;
    component mux_and port (
          a, b: in std_logic;
          y: out std_logic);
    end component;
begin
    DUT: mux_and port map (a, b, y);
    process
    begin
    a = \sim a;
      wait for 10ns;
    b = \sim b;
      wait for 12ns;
    end process
End architecture
Plot the wave form for all possible select lines
Synthesize the design 
Elaborate the design and dump the bit file into FPGA
```
- 1. Realize all the OR gate using 2x1 multiplexer
- 2. Realize all the basic gates like XOR and XNOR using 2x1 multiplexer
- 3. Realize all the inverter using 2x1 multiplexer

## **4. Exercises on decoders**

To be proficient in programming, you need implement the following digital circuits

- 1. Implementation of 2 to 4 and 3 to 8 decoders
- 2. Implementation of 4 to 2 and 8 to 3 encoders
- 3. Realization of higher order decoders using lower order decoders
- 4. Realization of 8 to 3 priority encoder using 2x1 multiplexer
- 5. Develop a functional model of a BCD-to-seven-segment decoder for a light emitting diode (LED) display.

### **4.1 Implementation of 2 to 4 decoder**

Write the VHDL code for the circuit contains an input bundle of two input signals and an output bundle of four decoded signals. The input bundle, i<sub>0</sub>, i<sub>1</sub> represents decoder inputs. The output bus, Y0, Y1, Y2 and Y3, are used to indicate the decoded output for the two inputs. The relationship between the input and output is shown in the table below. Use a selected signal assignment statement in the solution.

```
/**
Implementation of 2 to 4 decoder.
**/
Declare the inputs I0, I1.
Declare the output Y0, Y1, Y2 and Y3.
I1 I0 Y3 Y2 Y1 Y0
0 0 0 0 0 1
0 1 0 0 1 0
1 0 0 1 0 0
1 1 1 0 0 0
```

```
//Write VHDL model for 2 to 4 decoder gate level model
entity dec2to4 port (
         i0, i1: in std_logic;
         y0, y1, y2, y3: out std_logic);
end dec2to4;
/** architecture body */
architecture arch_dec2to4 of dec2to4 is
    component nand_gate port (
         a, b: in std_logic;
         y: out std_logic);
    end component;
    // component declaration for inverter
    // declare intermediate signals
begin
   DUT1: nand_gate port map (ni1, ni0, y0);
 . . . 
    . . .
\mathbf{r} . . . .
End arch dec2to4;
```

```
//Write the test bench for providing the stumulus
entity tb_dec2to4 port 
end tb_dec2to4;
architecture arch tb dec2to4 of tb dec2to4 is
   signal i0, i1: std logic := '0'; signal y0, y1, y2, y3: std_logic;
    component dec2x4 port (
         i0, i1: in std_logic;
         y0, y1, y2, y3: out std_logic);
    end component;
begin
   DUT: dec2to4 port map (i0,i1, y0, y1, y2, y3);
    process
   begin
    i0 = -i0; wait for 10ns;
    i1 = -i1;
      wait for 15ns;
    end process
End architecture
Plot the wave form for all possible select lines
Synthesize the design 
Elaborate the design and dump the bit file into FPGA
```
1. Implement gate level model for 2 to 4 decoder. Plot the waveforms

2. Implement behavioral model for 2 to 4 decoder. Plot the waveforms

#### **4.2 Implementation of 3 to 8 decoder**

Build behavioral model to function as 3 to 8 decoder.

```
/** Behavioral model implementation of 3 to 8 decoder **/
Declare the inputs I0, I1, I2.
Declare the output Y0, Y1, Y2, Y3, Y4, Y5, Y6 and Y7.
//Write VHDL model for 2 to 4 decoder gate level model
entity dec3to8 port (
         i0, i1, i2: in std_logic;
         y0, y1, y2, y4, y5, y6, y7: out std_logic);
end dec3to8;
/** architecture body */
architecture arch_dec3to8 of dec3to8 is
   // declare intermediate signals
begin
```

```
 process(i0, i1, i2)
    begin
      \{ y0, y1, y2, y4, y5, y6, y7\} = "00000000"; case {i2, i1, i0} is
        when "000" => Y0 <= '1';
        when "001" => Y0 <= '1';
        when "010" => Y0 <= '1';
         \ddot{\phantom{a}}. .
         \ddot{\phantom{a}}. .
         . . .
       End case
    End process;
End arch dec3to8;
//Write the test bench for providing the stumulus
entity tb_dec3to8 port 
end tb_dec3to8;
architecture arch tb dec3to8 of tb dec3to8 is
   signal i0, i1, i2: std logic := '0'; signal y0, y1, y2, y3, y4, y5, y6, y7: std_logic;
    component dec3x8 port (
          i0, i1, i2: in std_logic;
          y0, y1, y2, y3, y4, y5, y6, y7: out std_logic);
    end component;
begin
    DUT: dec3to8 port map (i0, i1, i2, y0, y1, y2, y3, y4, y5, y6, y7);
    process
    begin
     i0 = -i0;
      wait for 10ns;
     i1 = -i1;
      wait for 15ns;
    end process
End architecture
Plot the wave form for all possible select lines
Synthesize the design 
Elaborate the design and dump the bit file into FPGA
```
- 1. Construct a 4-to-16 line decoder with two 3-to-8 line decoders having active LOW ENABLE inputs
- 2. Implement the three-variable Boolean function  $F = \bar{a}c + a\bar{b}c + a\bar{b}c$  using (i) an 8-to-1 multiplexer and (ii) a 4-to-1 multiplexer.

## **4.3 Realization of higher order multiplexers using lower order multiplexers**

Construct a 4-to-16 line decoder with two 3-to-8 line decoders having active LOW ENABLE inputs

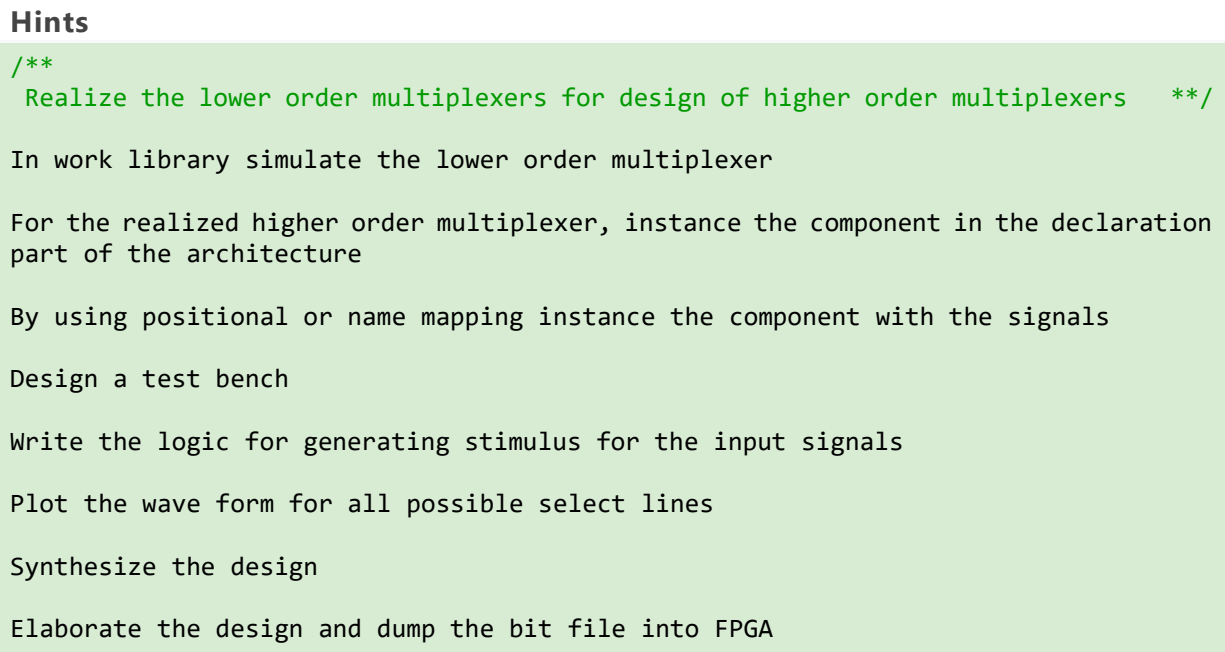

#### **Try**

Construct a 3-to-8 line decoder with two 2-to-4 line decoders having active LOW ENABLE inputs

### **4.4 Realization of basic gates using 2x1 multiplexer**

Realize all the basic gates like AND, OR, XOR, XNOR and inverter using 2x1 multiplexer

/\*\* Realize the multiplexers for function as basic logic gates \*\*/

In work library simulate the 2x1 multiplexer

For the realized basic gates using 2x1 multiplexer, instance the component in the declaration part of the architecture

By using positional or name mapping instance the component with the signals

Design a test bench

Write the logic for generating stimulus for the input signals

Plot the wave form for all possible select lines

Synthesize the design

Elaborate the design and dump the bit file into FPGA

## **Try**

Realization of BCD-to-seven-segment decoder for a light emitting diode (LED) display

Develop a functional model of a BCD-to-seven-segment decoder for a light emitting diode (LED) display. The decoder has a 4-bit input that encodes a numeric digit between 0 and 9. There are seven outputs indexed from 'a' to 'g', corresponding to the seven segments of the LED display as shown in the margin. An output bit being '1' causes the corresponding segment to illuminate. For each input digit, the decoder activates the appropriate combination of segment outputs to form the displayed representation of the digit.

### **Hint:**

For example, for the input "0010", which encodes the digit 2, the output is "1101101". Your model should use a selected signal assignment statement to describe the decoder function in truth-table form

# **5. Exercises on encoders and priority encoders**

To be proficient in programming, you need implement the following digital circuits

- 1. Implementation of 4 to 2 encoders
- 2. Implementation of 8 to 3 encoders
- 3. Build 8 to 3 priority encoder
- 4. Realization of 8 to 3 priority encoder using 2x1 multiplexer

## **5.1 Implementation of 4 to 2 encoder**

An encoder is a digital circuit that converts a set of binary inputs into a unique binary code. The binary code represents the position of the input and is used to identify the specific input that is active. Encoders are commonly used in digital systems to convert a parallel set of inputs into a serial code.

The 4 to 2 Encoder consists of four inputs Y3, Y2, Y1 & Y0, and two outputs A1 & A0. At any time, only one of these 4 inputs can be '1' in order to get the respective binary code at the output. The figure below shows the logic symbol of the 4 to 2 encoder.

```
/** Implementation of 4 to 2 decoder **/
```

```
Declare the inputs I0, I1, I2, I3.
Declare the output Y0 and Y1
```
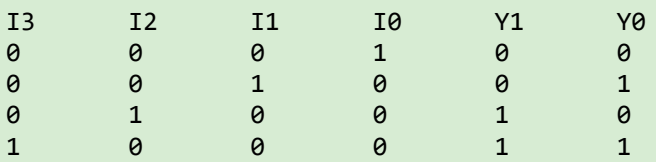

```
//Write VHDL model for 2 to 4 decoder gate level model
entity enc4to2 port (
   i : in STD LOGIC VECTOR(3 downto 0);
    y : out STD_LOGIC_VECTOR(1 downto 0) );
end enc4to2;
architecture arch_enc4to2 of enc4to2 is
begin
    process(i)
```

```
 begin
        if (i="1000") then y \le -100";
        elsif (i="0100") then y <= "01";
        elsif (i="0010") then y <= "10";
        elsif (i="0001") then y <= "11";
        else y \leq "ZZ";end if;
     end process;
End arch enc4to2;
//Write the test bench for providing the stumulus
entity tb_enc4to2 port 
end tb enc4to2;
architecture arch tb enc4to2 of tb enc4to2 is
   signal i: in STD LOGIC VECTOR(3 downto 0) := "0000";
   signal y: out STD_LOGIC_VECTOR(1 downto 0);
    component enc4to2 port (
         i: in STD LOGIC VECTOR(3 downto 0);
         y: out STD LOGIC VECTOR(1 downto 0));
    end component;
begin
   DUT: enc4to2 port map (i, y);
   process
    begin
    i = i + '1'; wait for 10ns;
   end process
End architecture
Plot the wave form for all possible select lines
Synthesize the design 
Elaborate the design and dump the bit file into FPGA
```
1. Modify VHDL behavioral model with gate level model for 4 to 2 encoder. Plot the waveforms

2. Decimal to BCD Encoder

The decimal-to-binary encoder usually consists of 10 input lines and 4 output lines. Each input line corresponds to each decimal digit and 4 outputs correspond to the BCD code. This encoder accepts the decoded decimal data as an input and encodes it to the BCD output which is available on the output lines.

3. Octal to Binary Encoder (8 to 3 Encoder)

The 8 to 3 Encoder or octal to Binary encoder consists of 8 inputs: Y7 to Y0 and 3 outputs: A2, A1 & A0. Each input line corresponds to each octal digit and three outputs generate corresponding binary code.

#### **5.2 Implementation of 8 to 3 priority encoder**

A 8 to 3 priority encoder has eight inputs Y7, Y6, Y5, Y4, Y3, Y2, Y1 & Y0 and two outputs A2, A1 and A0. Here, the input, Y7 has the highest priority, whereas the input, Y0 has the lowest priority. In this case, even if more than one input is '1' at the same time, the output will be the binary code corresponding to the input, which is having higher priority.

We considered one more output, V in order to know, whether the code available at outputs is valid or not.

- If at least one input of the encoder is '1', then the code available at outputs is a valid one. In this case, the output, V will be equal to 1.
- If all the inputs of encoder are '0', then the code available at outputs is not a valid one. In this case, the output, V will be equal to 0.

The Truth table of 4 to 2 priority encoder is shown below.

```
/** Implementation of 4 to 2 decoder **/
Declare the inputs I0, I1, I2, I3.
Declare the output Y0 and Y1
I3 I2 I1 I0 Y1 Y0
0 0 0 1 0 0
0 0 1 0 0 1
0 1 0 0 1 0
1 0 0 0 1 1
```

```
//Write VHDL model for 2 to 4 decoder gate level model
entity penc8to3 port (
    i : in STD LOGIC VECTOR(7 downto 0);
     y : out STD_LOGIC_VECTOR(2 downto 0) );
end enc4to2;
architecture arch_penc8to3 of penc8to3 is
begin
   y <= "111" when i(7)='1' else
        "110" when i(6)='1' else
        "101" when i(5)='1' else
        "100" when i(4) = 1' else
        "011" when i(3) = 1' else
        "010" when i(2)='1' else
        "001" when i(1)='1' else
        "000";
End arch penc8to3;
//Write the test bench for providing the stumulus
entity tb_penc8to3 port 
end tb penc8to3;
architecture arch tb penc8to3 of tb penc8to3 is
    signal i : in STD_LOGIC_VECTOR(7 downto 0) := "00000000";
   signal y : out STD_LOGIC_VECTOR(2 downto 0);
```

```
 component penc8to3 port (
         i : in STD_LOGIC_VECTOR(7 downto 0);
          y : out STD_LOGIC_VECTOR(2 downto 0));
    end component;
begin
   DUT: penc8to3 port map (i, y);
    process
    begin
    i = i + '1'; wait for 10ns;
    end process
End architecture
Plot the wave form for all possible select lines
Synthesize the design 
Elaborate the design and dump the bit file into FPGA
```
1. Modify VHDL behavioral model with gate level model for 8 to 3 encoder. Plot the waveforms.

2. Realize 8 to 3 priority encoder using 2x1 mux and implement with VHDL gate level model

## **6. Exercises on Adders and Subtractors**

To be proficient in programming, you need implement the following digital circuits

- 1 Implementation of half adder
- 2 Implementation of full adder
- 3 Realization of full adder using half adder
- 4 Design and implement 4-bit ripple carry adder
- 5 Implementation of half subtractor
- 6 Implementation of full subtractor
- 7 Realization of full subtractor using half subtractor
- 8 Realization of full subtractor using full adder

## **6.1 Implementation of half adder**

Design a gate level circuit for half adder and verify for the following truth table and write a test bench for verifying the functionality of the ha1f adder

A half adder has two inputs for the two bits to be added and two outputs one from the sum ' S' and other from the carry ' c' into the higher adder position. Above circuit is called as a carry signal from the addition of the less significant bits sum from the X-OR Gate the carry out from the AND gate.

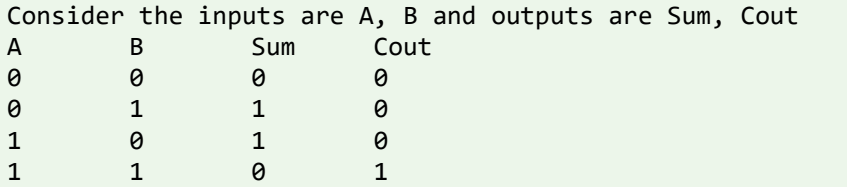

```
The code pattern for implementing half adder:
// Declare the port signals
Input a, b;
Output sum, cout
//Write VHDL model for half adder in behavioral flow model
entity ha_df port (
         a, b: in std logic;
         sum, cout: out std logic);
end ha_df;
/** architecture body */
architecture arch_ha_df of ha_df is
begin
    process(a, b)
    begin
       case {a, b} is
        when "00" => sum <= '0'; cout <= '0';
        when "01" => sum <= '1'; cout <= '0';
        when "10" => sum <= '1'; cout <= '0';
         . . . .
         . . .
         . . .
       End case
    End process;
End arch_ha_df;
//Write the test bench for providing the stumulus
entity tb ha df port
end tb_ha_df;
architecture arch_tb_ha_df of tb_ha_df is
   signal a, b: std_logic := '0';
    signal sum, cout: std_logic;
    component ha_df port (
         a, b: in std_logic;
         sum, cout: out std_logic);
    end component;
begin
   DUT: ha df port map (a, b, sum, cout);
    process
    begin
    a = \sim a;
      wait for 10ns;
    b = \sim b;
      wait for 15ns;
    end process
```
End architecture

Plot the wave form for all possible select lines Synthesize the design Elaborate the design and dump the bit file into FPGA

## **6.2 Implementation of full adder**

Design a gate level circuit for full adder and verify for the following truth table and write a test bench for verifying the functionality of the full adder

Consider the inputs are A, B, C and outputs are Sum, Cout

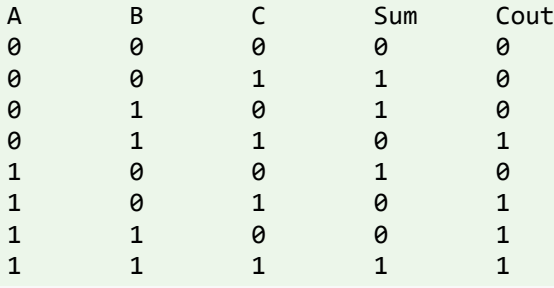

#### **Hints**

The pseudo *code* for printing full adder:

```
// Declare the port signals
Input a, b, c;
Output sum, cout
Work lib should consist of xor, and, or gates modules
//Write VHDL model for half adder in behavioral flow model
entity fa_gl port (
         a, b, cin: in std_logic;
         sum, cout: out std_logic);
end fa_gl;
/** architecture body */
architecture arch fa gl of ga gl is
   component xor_gate port (
         a, b: in std logic;
         y: out std_logic);
   end component;
     component declaration for or_gate, and_gate
begin
     u0: xor_gate port map(a, b, x1);
     u1: xor_gate port map(x1, cin, sum);
     . . .
     . . .
End arch fa gl;
//Write the test bench for providing the stumulus
```

```
entity tb_fa_gl port 
end tb_fa_gl;
architecture arch_tb_fa_gl of tb_fa_gl is
    signal a, b, cin: std_logic := '0';
    signal sum, cout: std_logic;
    component fa_gl port (
          a, b, cin: in std logic;
          sum, cout: out std logic);
    end component;
begin
   DUT: fa gl port map (a, b, cin, sum, cout);
    process
    begin
    a = \sim a;
      wait for 5ns;
     b = \sim b;
      wait for 10ns;
     cin = \sim cin; wait for 15ns;
    end process
End architecture
Plot the wave form for all possible select lines
Synthesize the design
```

```
Elaborate the design and dump the bit file into FPGA
```
## **6.3 Realization of full adder using half adders**

Design a gate level circuit for full adder using half adder and verify for the functionality and write a test bench for verifying the functionality of the full adder

## **Hints**

The pseudo *code* for printing full adder:

```
// Declare the port signals
Input a, b, c;
Output sum, cout
Work lib should consist of half adder, or_gate modules
entity fa_ha port (
         a, b, cin: in std logic;
         sum, cout: out std_logic);
end fa_ha;
/** architecture body */
architecture arch_fa_ha of ga_ha is
    component ha_df port (
         a, b: in std_logic;
         y: out std_logic);
    end component;
   component declaration for or gate, and gate
```
begin

```
 u0: xor_gate port map(a, b, x1);
     u1: xor_gate port map(x1, cin, sum);
    . . .
     . . .
End arch_fa_gl;
//Write the test bench for providing the stumulus
entity tb_fa_gl port 
end tb_fa_gl;
architecture arch_tb_fa_gl of tb_fa_gl is
   signal a, b, cin: std\_logic := '0'; signal sum, cout: std_logic;
    component fa_gl port (
         a, b, cin: in std_logic;
         sum, cout: out std_logic);
    end component;
begin
   DUT: fa gl port map (a, b, cin, sum, cout);
    process
    begin
    a = \sim a;
     wait for 5ns;
    b = \sim b;
     wait for 10ns;
    cin = \sim cin; wait for 15ns;
    end process
End architecture
Plot the wave form for all possible select lines
Synthesize the design 
Elaborate the design and dump the bit file into FPGA
```
## **6.4 Design and implement 4-bit ripple carry adder**

Design a gate level circuit for ripple carry adder using full adder and verify for the functionality and write a test bench for verifying the functionality of the ripple carry adder

**Hints** The pseudo *code* for printing full adder:

```
// Declare the port signals
Input a, b; //vector of 4-bit size
Input cin;
Output sum; //vector of 4-bit size
Output cout;
// Declare xor gate, and gate 
Component declaration for full adder
```

```
// instance xor gate, and gate
Port map for full adder
```
### **6.5 Implementation of half subtractor**

Design a gate level circuit for half subtractor and verify for the following truth table and write a test bench for verifying the functionality of the ha1f subtractor

Consider the inputs are A, B and outputs are Diff, Bout

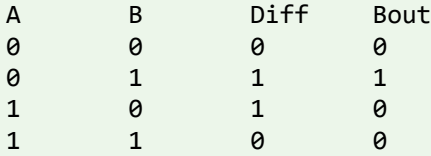

#### **Hints**

The *code pattern* for printing half subtractor:

```
// Declare the port signals
Input a, b;
Output diff, bout
// Declare xor gate, and gate 
Component declaration for xor gate, and gate
// instance xor gate, and gate
Port map for xor gate
Port map for and gate
```
## **6.6 Implementation of full subtractor**

Design a gate level circuit for full subtractor and verify for the following truth table and write a test bench for verifying the functionality of the full subtractor

Consider the inputs are A, B, Bin and outputs are Diff, Bout

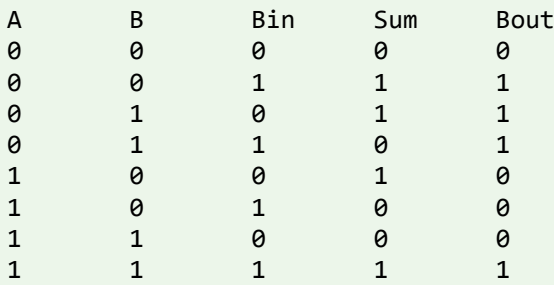

#### **Hints**

The pseudo *code* for printing full subtractor:

```
// Declare the port signals
Input a, b, bin;
Output diff, bout
```
// Declare xor gate, and gate Component declaration for xor gate, and gate // instance xor gate, and gate Port map for xor gate Port map for and gate

## **6.7 Realization of full subtractor using half subtractor**

Design a gate level circuit for full subtractor using half subtractor and verify for the functionality and write a test bench for verifying the functionality of the full subtractor

**Hints**

The pseudo *code* for printing full subtractor:

// Declare the port signals Input a, b, bin; Output diff, bout

// Declare xor gate, and gate Component declaration for half subtractor, and gate, or gate

// instance xor gate, and gate Port map for half subtractor Port map for and gate Port map for or gate

#### **Try**

Design a gate level circuit for ripple carry adder using full adder and verify for the functionality and write a test bench for verifying the functionality of the ha1f adder

#### **Hints**

The pseudo *code* for printing full adder:

```
// Declare the port signals
Input a, b; //vector of 4-bit size
Input cin;
Output sum; //vector of 4-bit size
Output cout;
// Declare xor gate, and gate 
Component declaration for full adder
// instance xor gate, and gate
Port map for full adder
```
## **7. Exercises on barrel shifter and ALU**

To be proficient in programming, you need implement the following digital circuits

- 1 Design a 4- bit barrel shifter with four select lines for supporting 16- functionalities
- 2 Implementation 8-bit ALU to perform the arithmetic, logical operations

## **7.1. 4- bit barrel shifter**

A barrel shifter is a digital circuit that can shift a data word by a specified number of bits without use of any sequential logic, only pure combinational logic. There are 3 type of bitwise shift operation: logical shift, arithmetic shift, and circular shift (rotate). The data can be shifted to the left as well as to the right circular shift.

## **Hints**

Consider the port specification as Input datain // 8 bit wide Input sel  $\frac{1}{2}$  // 3 bit wide to support 16 operations Input dataout // 8 bit wide

The circuit allows rotating the input data word right, where the amount of rotating is selected by the control inputs. The circuit can design by three stages of 2:1 multiplexer.

When all multiplexer select inputs are active (low), the input data passes straight through the cascade of the multiplexers and the output data (q7.....q<sub>0</sub>) is equal to the input data (d<sub>7</sub>..... d<sub>0</sub>). When S<sub>2</sub>control signal is selected, the first stage of multiplexers performs a rotate-right by one bit operation, due to their inter-connection to the next lower input.

The second stage of multiplexers performs a rotate-right by two bits when  $S_1$  control signal is selected. Here the corresponding multiplexer inputs are connected to their second next-lower input.

Finally, the third stage of multiplexers performs a rotate-right by four bits, when  $S_0$  control signal is selected. The design uses a case statement to exhaustively list all combinations of the amt signal and the corresponding rotated results.

## **Try:**

- 1. Modify the barrel shifter by changing the number of select lines to 4 bit wide to support 16 different functionalities
- 2. Modify the barrel shifter by changing the number of data lines to 16 bit wide to support 16 different functionalities

## **7.2. 8- bit ALU**

Arithmetic Logic Unit (ALU) is one of the most important digital logic components in CPUs. It normally executes arithmetic operations such as addition, subtraction, multiplication, division, etc. and logic operations such as and, or, xor, xnor, nand, nor, not, buffer, rotate and shift operations.

## **Hints**

Consider the port specification as Input A, B // 8 bit wide Input sel  $\frac{1}{4}$  bit wide to support 16 operations Input dataout // 8 bit wide

// The logic and arithmetic operations being implemented in the ALU are as follows:

- 1. Arithmetic Addition:  $ALU_Out = A + B$ ;
- 2. Arithmetic Subtraction  $ALU Out = A B;$
- 3. Arithmetic Multiplication  $ALU_Out = A * B;$
- 4. Arithmetic Division  $ALU$  Out = A / B;

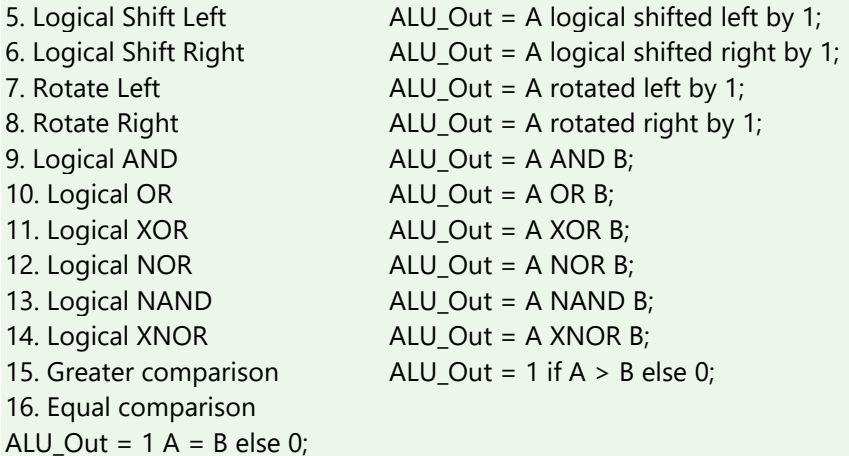

The second stage of multiplexers performs a rotate-right by two bits when  $S_1$  control signal is selected. Here the corresponding multiplexer inputs are connected to their second next-lower input.

Finally, the third stage of multiplexers performs a rotate-right by four bits, when  $S_0$  control signal is selected. The design uses a case statement to exhaustively list all combinations of the amt signal and the corresponding rotated results.

### **Try:**

1. Modify the ALU by changing the number of select lines to 4 bit wide to support 16 different functionalities

2. Modify the ALU by changing the number of data lines to 16 bit wide to support 16 different functionalities

# **8. Exercises on Latches and Flip-flops**

To be proficient in programming, you need implement the following sequential logic circuits

- 1 Implementation of SR latch, JK latch, D latch and T latch
- 2 Implementation of JK flip-flop, D flip-flop and T flip-flop
- 3 Realization of D flip-flop using D latch
- 4 Realization of D flip-flop using JK flip-flop
- 5 Realization of T flip-flop using JK flip-flop
- 6 Realization of T flip-flop using D flip-flop

## **8.1 SR latch, JK latch, D latch and T latch**

Construct an SR latch using NOR gates. Verify its operation and demonstrate the circuit. Write an entity declaration for a positive level-triggered SR-latch with asynchronous active-low preset and clear inputs, and Q and outputs. Include concurrent assertion statements and passive processes as necessary in the entity declaration to verify that

- The preset and clear inputs are not activated simultaneously,
- The setup time of 6 ns from the J and K inputs to the rising clock edge is observed,
- The hold time of 2 ns for the J and K inputs after the rising clock edge is observed and
- The minimum pulse width of 5 ns on each of the clock, preset and clear inputs is observed.

Write a gate level architecture body for the SR latch and a test bench that exercises the statements in the entity declaration.

**Hints** // Declare port signal Input rst\_l, clk; Input s, r; Output q, qb; // Component declaration of NAND gates Component NAND gate (input a, b; output y); // component instance in the architecture body of VHDL program NAND\_gate port map(s, qb, q); NAND\_gate port map(r, q, qb); // Test bench for SR latch Design a test bench to provide the stimulus for the inputs s, r Generate a clk signal with 5MHz frequency Generate the reset logic to reset the latch at initial

## **Try**

1. Construct SR latch using NAND gates. Verify its operation and demonstrate the circuit

2. Construct JK latch using NAND gates. Verify its operation and demonstrate the circuit

3. Construct D latch using NAND gates. Verify its operation and demonstrate the circuit

4. Construct T latch using NAND gates. Verify its operation and demonstrate the circuit

## **8.2 JK flip-flop, D flip-flop and T flip-flop**

Construct flip-flops using latches and verify its operation and demonstrate the circuit.

Write an entity declaration for a positive edge-triggered JK-flipflop with asynchronous active-low preset and clear inputs, and Q and outputs. Include concurrent assertion statements and passive processes as necessary in the entity declaration to verify that

• The preset and clear inputs are not activated simultaneously,

• The setup time of 6 ns from the J and K inputs to the rising clock edge is observed,

• The hold time of 2 ns for the J and K inputs after the rising clock edge is observed and

• The minimum pulse width of 5 ns on each of the clock, preset and clear inputs is observed.

Write a structural architecture body for the flipflop and a test bench that exercises the statements in the entity declaration.

```
Hints
The pseudo code for SR latch
// Declare port signal
Input rst_l, clk;
Input s, r;
```

```
Output q, qb;
```

```
// Component declaration of NAND gates
Component NAND_gate (input a, b; output y);
```
// component instance in the architecture body of VHDL program NAND\_gate port map(s, qb, q); NAND\_gate port map(r, q, qb);

```
// Test bench for SR latch
Design a test bench to provide the stimulus for the inputs s, r
Generate a clk signal with 5MHz frequency
Generate the reset logic to reset the latch at initial
```
## **Try**

## Design 2-bit register

Write component instantiation statements to model the structure shown by the schematic diagram in Figure. Assume that the entity ttl 74x74 and the corresponding architecture basic have been analyzed into the library work. Figure 2 shows the 2-bit register.

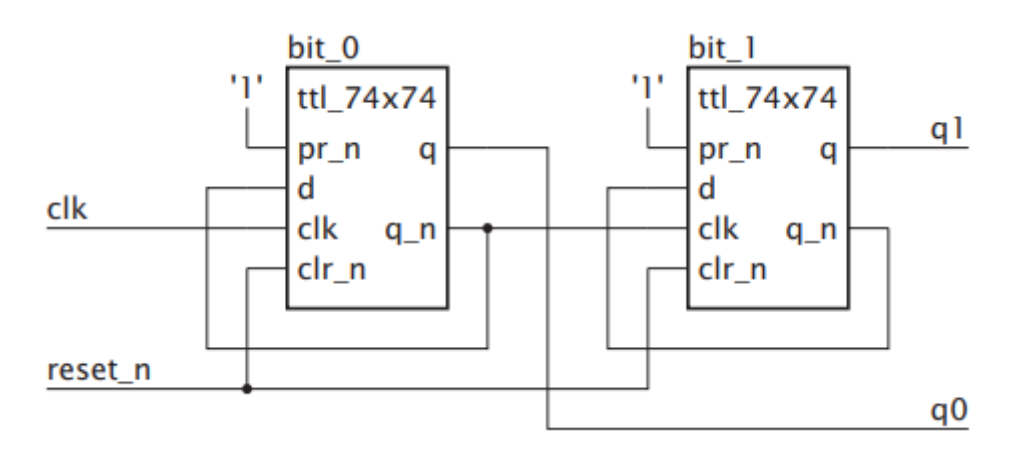

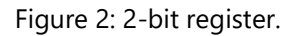

## **9. Exercises on counters and shift registers**

To be proficient in programming, you need implement the following sequential logic circuits

- 1 4-bit synchronous counter with synchronous reset
- 2 Decade counter
- 3 4-bit serial in serial out shift register (SISO)

## **9.1: 4-bit synchronous counter with synchronous reset**

Build an entity for a 4-bit counter with synchronous reset input. Include a process in the entity declaration that measures the duration of each reset pulse and reports the duration at the end of each pulse.

```
Hints
```

```
/** Declare the port signals */
entity counter_synrst port (
         clk, rst: in std_logic;
         q: out std_logic_vector(3 downto 0));
end counter_synrst;
/** architecturebody */
architecture arch_counter_synrst of counter_synrst is
Begin
     Process (clk, rst)
     Begin
       If clk'event and clk = '1' then
           If rst then
                 q = "0000";
           else
                 q = q + 1; end if;
     end process
End arch counter synrst;
//Write the test bench for providing the stumulus
entity tb_counter_synrst port 
end tb counter synrst;
architecture arch tb counter synrst of tb counter synrst is
    signal clk, rst: std_logic := '0';
  signal q: std_logic_vector(3 downto 0);
   component counter_synrst port (
         clk, rst: in std_logic;
         q: out std_logic_vector(3 downto 0));
   end component;
begin
  DUT: counter synrst port map (gray code, binary code);
   Process
   begin
        clk = \sim c1k;Wait for 10 ns;
   end process;
   Process
   begin
        rst = '0';
        Wait for 10 ns;
        rst = '1;
         wait; 
   end process;
```
end architecture

// After post simulation Simulate the design using Xilinx software Plot the wave forms and verify the functionality of the design Synthesize the design

#### **Try**

- 1 Design 4-bit synchronous counter with asynchronous reset
- 2 Design 4-bit asynchronous counter with synchronous reset
- 3 Design 4-bit asynchronous counter with asynchronous reset

### **9.2 Decade counter with asynchronous reset**

Construct an entity for a decade counter with asynchronous reset input. Include a process in the entity declaration that measures the duration of each reset pulse and reports the duration at the end of each pulse.

```
/** Declare the port signals */
entity dec counter asynrst port (
         clk, rst: in std_logic;
         q: out std_logic_vector(3 downto 0));
end dec_counter_asynrst;
/** architecturebody */
architecture arch dec counter asynrst of dec counter asynrst is
Begin
     Process (clk, rst)
     Begin
        If rst then
                 q = "0000";
       elif clk'event and clk = '1' then
          if (q = "1010") then
                 q = "0000";
           else
                 q = q + 1; end if;
        end if;
     end process
End arch dec counter asynrst;
//Write the test bench for providing the stumulus
entity tb_dec_counter_asynrst port 
end tb_dec_counter_asynrst;
architecture arch tb dec counter asynrst of tb dec counter asynrst is
```

```
signal clk, rst: std logic := '0'; signal q: std_logic_vector(3 downto 0);
    component dec_counter_asynrst port (
         clk, rst: in std_logic;
         q: out std logic vector(3 downto 0));
    end component;
begin
  DUT: dec counter asynrst port map (clk, rst, q);
    Process
    begin
        clk = ~ ~ clk;
        Wait for 10 ns;
    end process;
    Process
    begin
        rst = '0':Wait for 10 ns;
        rst = '1'; wait; 
    end process;
end architecture
// After post simulation
Simulate the design using Xilinx software
Plot the wave forms and verify the functionality of the design
Synthesize the design
Elaborate the design and create bit file
Dump the bit file in zybo fpga
```
- 1 Design decade synchronous counter with synchronous reset
- 2 Design counter to count the events from 3 to 12

#### **9.3 4-bit serial in serial out shift register (SISO)**

In digital systems it is often necessary to have circuits that can shift the bits of a vector by one or more bit positions to the left or right. Design a circuit that can shift a four-bit vector W = w3w2w1w0 one bit position to the right when a control signal Shift is equal to 1. Let the outputs of the circuit be a four-bit vector Y = y3y2y1y0 and a signal k, such that if Shift = 1 then y3 = 0, y2 = w3, y1 = w2, y0 = w1, and k  $=$  w0. If Shift  $=$  0 then Y  $=$  W and k  $=$  0.

Build an entity for a shift register to drive the resister serially and output the data serially. Write a test bench architecture to simulate and verify the design.

```
Hints
```

```
/** Declare the port signals */entity siso port (
        clk, rst: in std_logic;
        sin : in std logic;
        q: out std_logic_vector(3 downto 0));
end siso;
/** architecturebody */
architecture arch_siso of siso is
Begin
     Process (clk, rst)
     Begin
        If rst then
                 q = "0000";
       elif clk'event and clk = '1' then
          q[3] = \sin;q[2] = q[3];q[1] = q[2];
          q[0] = q[1]; end if;
     end process
End arch_siso;
//Write the test bench for providing the stumulus
entity tb_siso port 
end tb siso;
architecture arch tb siso of tb siso is
    signal clk, rst: std_logic := '0';
   signal sin: std_logic := '0';
    signal q: std_logic_vector(3 downto 0);
    component siso port (
         clk, rst: in std_logic;
         sin : in std logic;
         q: out std_logic_vector(3 downto 0));
    end component;
begin
    DUT: siso port map (clk, rst, sin, q);
    Process
    begin
        clk = \sim c1k;Wait for 10 ns;
    end process;
    Process
    begin
        rst = '0';
        Wait for 10 ns;
```

```
rst = '1'; wait; 
    end process;
    Process
    begin
        sin = \sim sin;Wait for 25 ns; 
    end process;
end architecture
// After post simulation
Simulate the design using Xilinx software
Plot the wave forms and verify the functionality of the design
Synthesize the design
Elaborate the design and create bit file
Dump the bit file in zybo FPGA
```
- 1 Design 4-bit serial in parallel out shift register (SIPO)
- 2 Design 4-bit parallel in serial out shift register (PISO)
- 3 Design 4-bit parallel in parallel out shift register (PIPO)

## **10. Exercises on case study: Pseudo random generator**

To be proficient in programming, you need implement the following finite state machines

- 1 Pseudo random number generator using LFSR
- 2 Pseudo random number generator for CRC logic

#### **10.1 Pseudo random number generator using LFSR**

Build Pseudo random number generator using LFSRAn LFSR is a shift register that, when clocked, advances the signal through the register from one bit to the next most-significant bit. Some of the outputs are combined in exclusive-OR configuration to form a feedback mechanism. A linear feedback shift register can be formed by performing exclusive-OR on the outputs of two or more of the flip-flops together and feeding those outputs back into the input of one of the flip-flops.

Linear feedback shift registers make extremely good pseudorandom pattern generators. When the outputs of the flip-flops are loaded with a seed value (anything except all 0s, which would cause the LFSR to produce all 0 patterns) and when the LFSR is clocked, it will generate a pseudorandom pattern of 1s and 0s. Note that the only signal necessary to generate the test patterns is the clock.

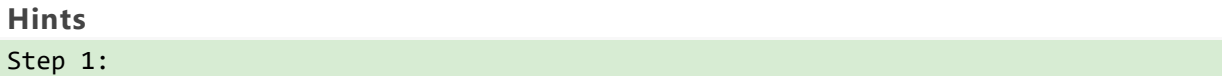

The linear feedback shift register is implemented as a series of Flip-Flops inside of an FPGA that are wired together as a shift register. Several taps off of the shift register chain are used as inputs to either an XOR or XNOR gate. The output of this gate is then used as feedback to the beginning of the shift register chain, hence the Feedback in LFSR. Step 2: When an LFSR is running, the pattern that is being generated by the individual Flip-Flops is pseudo-random, meaning that it's close to random. It's not completely random because from any state of the LFSR pattern and can predict the next state. Step 3: Longer LFSRs will take longer to run through all iterations. The longest possible number of iterations for an LFSR of N-bits is 2N-1. Step 4: That pattern is all 0's when using XOR gates, or all 1's when using XNOR gates as your feedback gate.

#### **Try:**

1. Pseudo random number generator for 8-bit CRC logic

2. Pseudo random number generator for 12-bit CRC logic

3. Pseudo random number generator for 16-bit CRC logic

## **11. Exercises on CARRY-LOOK AHEAD ADDER**

### **11.1 Carry look ahead adder**

Build 4- bit carry look ahead adder (CLA) and justify the speed of operation CLA is more than ripple carry adder

Develop a functional model of a 3-bit carry-look-ahead adder. The adder has two 3-bit data inputs, a (2 downto 0) and b(3 downto 0); a 3-bit data output, s (2 downto 0); a carry input, c\_in; a carry output, c\_out; a carry generate output, g; and a carry propagate output, p. The adder is described by the logic equations and associated propagation delays: where the Gi are the intermediate carry generate signals, the Pi are the intermediate carry propagate signals and the Ci are the intermediate carry signals. C–1 is c\_in and C3 is cout. Your model should use the expanded equation to calculate the intermediate carries, which are then used to calculate the sums.

```
s_i = a_i \oplus b_i \oplus c_{i-1}g_i = a_i \cdot b_ip_i = a_i + b_ic_i = g_i + p_i c_{i-1}
```

```
/** Declare the port signals */
entity cla port (
        a, b: in std_logic-vector(2 downto 0);
        sum: out std_logic_vector(2 downto 0);
        cout: out std_logic);
end cla;
/** architecturebody */
architecture arch cla of cla is
```

```
Begin
     g0 = a[0] & b[0];
    p0 = a[0] | b[0];c1 = g0 + p0 & c0; . . . . . . .
      . . . . . . .
      . . . . . . .
End arch_cla;
//Write the test bench for providing the stumulus
entity tb_cla port 
end tb_cla;
architecture arch_tb_cla of tb_cla is
   signal a, b: std logic vector(2 downto 0) := "000";
    signal cin: std_logic := '0';
  signal sum: std_logic_vector(s downto 0);
   component cla port (
         a, b: in std_logic-vector(2 downto 0);
         sum: out std_logic_vector(2 downto 0);
          cout: out std_logic);
   end component;
begin
   DUT: cla port map (clk, rst, sin, q);
   Process
   begin
        a = a + "0110"wait for 10 ns;
        b = b + "1010" end process;
end architecture
// After post simulation
Simulate the design using Xilinx software
Plot the wave forms and verify the functionality of the design
Synthesize the design
Elaborate the design and create bit file
Dump the bit file in zybo FPGA
```
#### **Try:**

- 1. Design and implement 4-bit carry look ahead adder
- 2. Design and implement 4-bit ripple carry adder

# **12. Exercises on VENDING MACHINE CONTROLLER**

Vending-Machine Controller sells candy bars for 25 cents. The inputs are nickel\_in, dime\_in, and quarter\_in, indicating the type of coin that was deposited, plus clock (clk) and reset (rst), to which the circuit responds with the outputs candy\_out, to dispense a candy bar, plus nickel\_out or dime\_out, asserted when change is due. Design this circuit using the FSM approach. Also, estimate the number of flip-flops that will be required. Figure 3. Shows the block level diagram representation of vending machine controller and Figure 4 shows the state diagram of the vending machine.

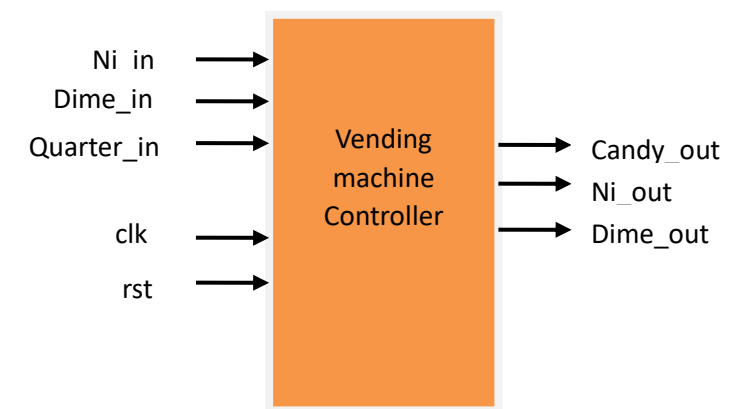

Figure 3: The vending machine controller block diagram

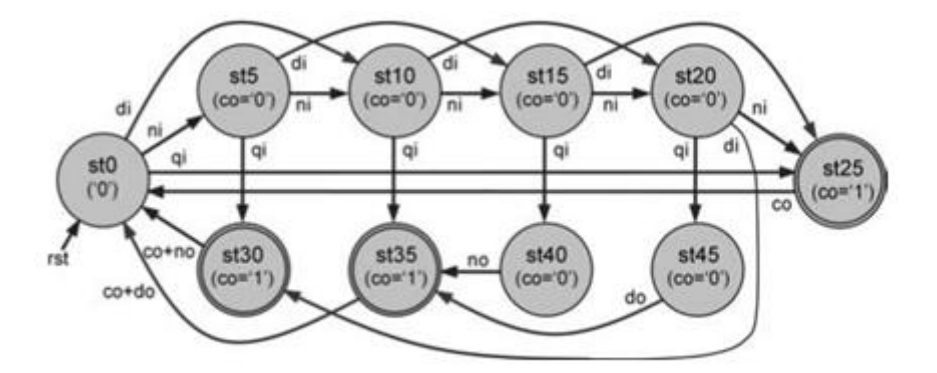

Figure 4: State diagram of the vending machine controller

```
/** VHDL model for gray counter */
entity vend_mach is
port( Clk, rst : in std_logic;
         Ni_in, Dime_in, Quarter_in : in std_logic;
         Candy_out, Ni_out, Dime_out : out std_logic
     ); 
end vend_mach;
architecture Behavioral of vend_mach is
--type of state machine and signal declaration.
type state_type is (st0, st5, st10, st15, st20, st25, st30, st35, st40, st45);
signal next_state : state_type;
begin
```

```
process(Clk, rst)
begin
     if(rising_edge(Clk)) then
         case next_s is
             when st0 \Rightarrow if(Ni_in) then
                      next state <= st5;
                   elsif(Dime_in) then
                      next state <= st10;
                   elsif(Quarter_in) then
                      next state <= st25;
                  end if;
             when st5 =>
                    . . .
                   . . .
                   . . . 
         end case; 
     end if;
end process;
end Behavioral;
```
1. Implement the vending machine using Melay finite state machine

## **13. Exercises on Gray-Encoded Counter**

Design a 0-to-8 counter with Gray-encoded outputs.

- a) Draw the state transition diagram.
- b) Estimate the number of flip-flops that will be needed.
- c) Write the VHDL code, then compile and simulate it.
- d) Check whether the number of DFFs inferred by the compiler matches your prediction.

```
/** VHDL model for gray counter */
entity graycounter is
   generic (n: integer := 6);
  port (clk, rst, en: in std_logic;
         output: out std_logic_vector (n-1 downto 0));
end graycounter;
architecture graycounter_beh of graycounter is
  signal currstate, nextstate, hold, next hold: std logic vector (n-1 downto 0);
begin
   statereg: process (clk)
   begin
     if (clk = '1' and clk'event) then
      if (rst = '1') then
        currstate \leftarrow (others =>'0');
      elsif (en = '1') then
         currstate <= nextstate;
       end if;
     end if;
   end process;
```

```
hold \le currstate xor ('0' & hold(n-1 downto 1));
   next_hold <= std_logic_vector(unsigned(hold) + 1);
   nextstate <= next_hold xor ('0' & next_hold(n-1 downto 1)); 
  output <= currstate;
end graycounter_beh;
/** VHDL test bench */
entity testbench is
end testbench;
architecture arch of testbench is
   component graycounter is
     generic (n: integer := 6);
     port (clk, rst, en: in std_logic;
           output: out std_logic_vector (n-1 downto 0));
   end component;
  signal clk s, rst s, en s: std logic;
   signal output_s: std_logic_vector(5 downto 0);
begin
   comptotest: graycounter generic map (6) port map (clk_s, rst_s, en_s, output_s);
   clk_proc: process
   begin
    clk_s \leftarrow '1';
     wait for 10 ns;
    clk_s \leftarrow '0'; wait for 10 ns;
   end process clk_proc;
   vector_proc: process
   begin
     rst_s <= '1';
    wait until clk s='1' and clk s'event;
     wait for 5 ns;
    rst_s \leftarrow '0';en s <= '1'; for index in 0 to 3 loop
      wait until clk s='1' and clk s'event;
     end loop;
     wait for 5 ns;
     wait;
   end process vector_proc;
end arch;
```
- 1. Design a counter with Johnson-encoded output instead of Gray-encoded.
- 2. Design a counter with one-hot output instead of Gray output.
- 3. Modify the counter designed, such that the circuit stays in each state during T  $\frac{1}{4}$  1 s, with the output displayed on a seven segment display. Assume that the clock frequency is 50 MHz.

## **14. Exercises on RAM design**

Write an entity declaration for a lookup table RAM modeled at an abstract level. The RAM has an address input of type look up index, which is an integer range from 0 to 31, and a data output of type real. Include declarations within the declarative part of the entity to define the RAM contents, initialized to numbers of your choice.

```
/** Declare the port signals */
entity single port RAM is
   generic (
    addr width : integer := 2;
    data width : integer := 3 );
  port(
     clk: in std_logic;
    we : in std logic;
     addr : in std_logic_vector(addr_width-1 downto 0);
    din : in std logic vector(data width-1 downto 0);
    dout : out std logic vector(data width-1 downto 0)
     );
end single port RAM;
architecture arch of single port RAM is
type ram type is array (2**addr width-1 downto 0) of std logic vector (data width-
1 downto 0);
signal ram single port : ram type;
begin
  process(clk)
  begin 
     if (clk'event and clk='1') then
       if (we='1') then -- write data to address 'addr'
         --convert 'addr' type to integer from std_logic_vector
        ram single port(to integer(unsigned(addr))) \le din;
       end if;
   end if;
  end process;
   -- read data from address 'addr'
   -- convert 'addr' type to integer from std_logic_vector
 dout<=ram_single_port(to_integer(unsigned(addr)));
end arch;
```
## **Try**

1. Extend the functionality of RAM memory block by allowing write and read operations to construct RAM block of size 16 x 8 RAM.

## **15. Final Notes**

The only way to learn programming is program, program and program on challenging problems. The problems in this tutorial are certainly NOT challenging. There are tens of thousands of challenging problems available – used in training for various programming contests (such as International Collegiate Programming Contest (ICPC), International Olympiad in Informatics (IOI)). Check out these sites:

- Cadence certifications (https://www.cadence.com/en\_US/home/training/become-cadencecertified.html#dds0
- National Institute of Electronics and Information Technology (https://reg.nielitchennai.edu.in)

## **Student can have any one of the following certifications:**

- NPTEL Digital design
- NPTEL HDL programming

## **V. TEXT BOOKS:**

- 1 Wen-Long Chin, "Principles of Verilog Digital Design", CRC Press, 1<sup>st</sup> edition, 2022
- 2 Charles Roth, "Digital System Design using VHDL", Tata McGraw Hill, 2<sup>nd</sup> edition, 2012.
- 3 M. Morris Mano and Michael D. Ciletti, "Digital Design", Pearson Education, 6<sup>th</sup> edition, 2018.
- 4 John F Wakerly, "Digital Design Principles and practices", Pearson Education, 4<sup>th</sup> edition, 2008

## **VI. REFERENCES**

- 1 Mohammad Karim, Xinghao Chen, "Digital Design: Basic Concepts and Principles", CRC Press,  $2<sup>nd</sup>$  edition, 2007.
- 2 Samir Palnitkar, "Verilog HDL: A Guide to Digital Design and Synthesis", Pearson Education, 2nd edition, 2003.